<span id="page-0-2"></span>报表表格数据可视化功能(数据可视化器)

[1.描述](#page-0-0) [2.数据可视化器](#page-0-1)

<span id="page-0-0"></span>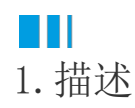

在报表设计中,经常需要在表格里面利用图形等可视化元素来清晰直观的展示数据的情况。 本文主要介绍数据可视化功能。

<span id="page-0-1"></span>M. 2.数据可视化器

操作步骤

0 新建报表,并添加数据源。

 $\bullet$ 创建表格组件并按下图进行数据绑定。

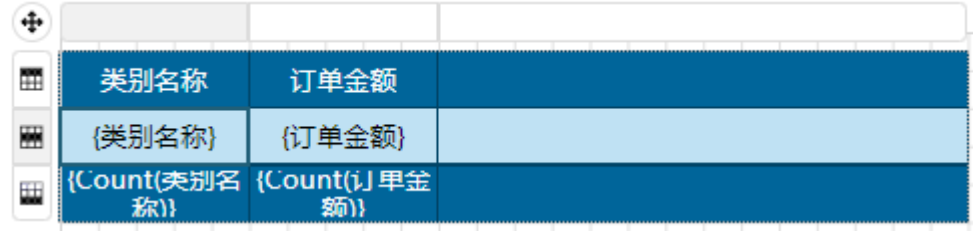

3

设置通过图形来展示订单金额大小。

展开图片设置项,并打开数据可视化器。

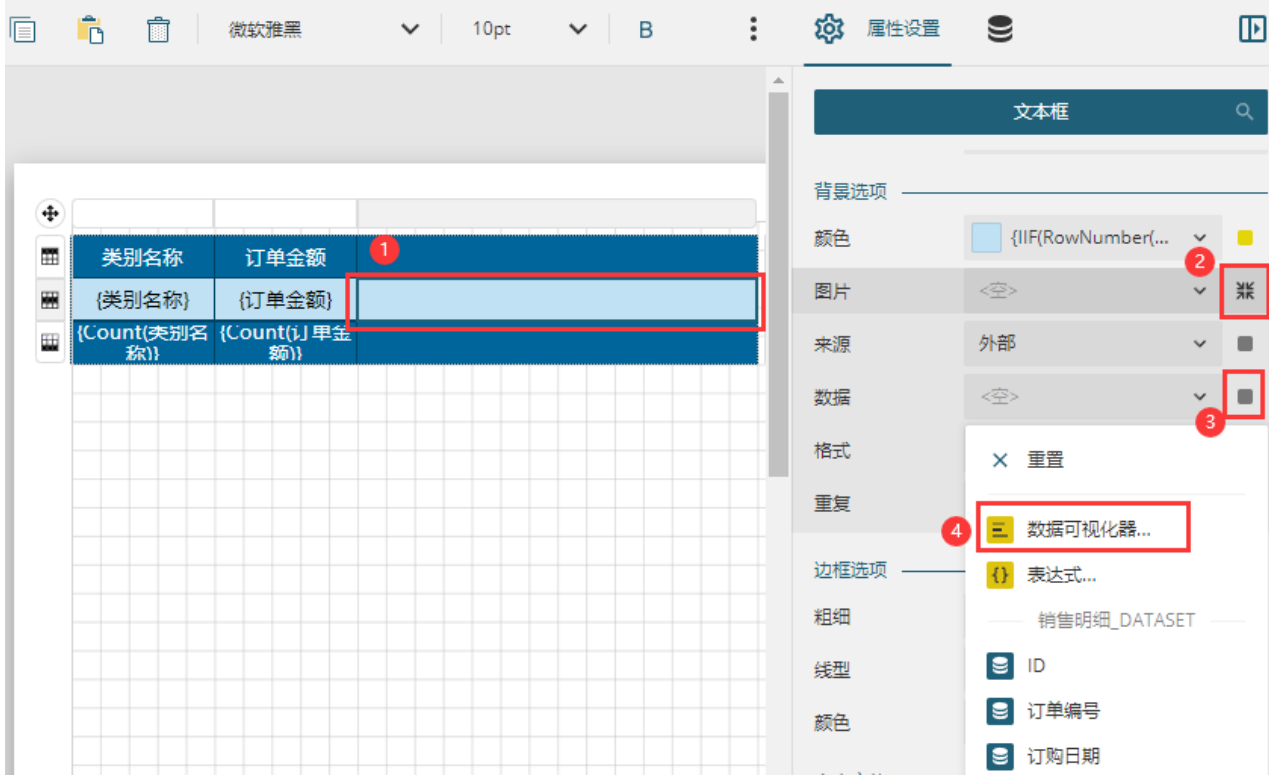

选择数据可视化器之后,即可看到数据可视化器的配置,可以设置可视化类型为进度条、图标集等。

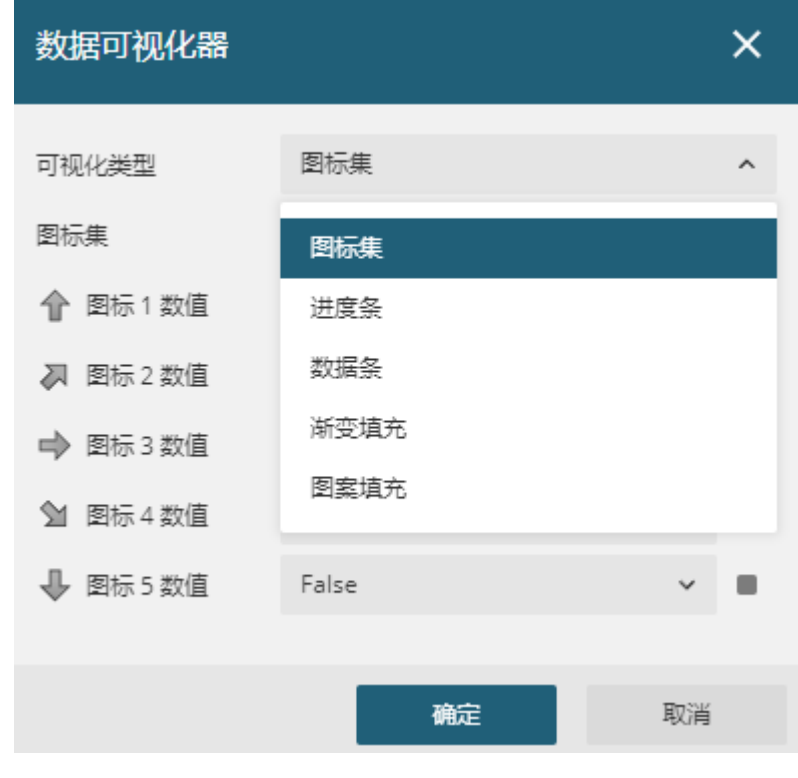

 $\bullet$ 

设置可视化类型。例如设置为图标集。

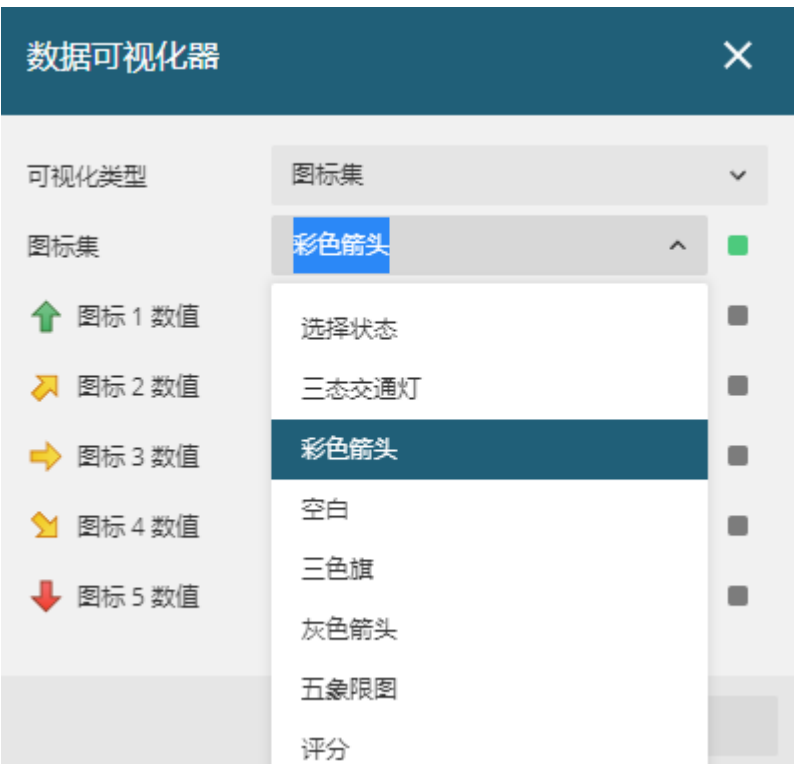

并为图标的数值添加数据条件表达式。

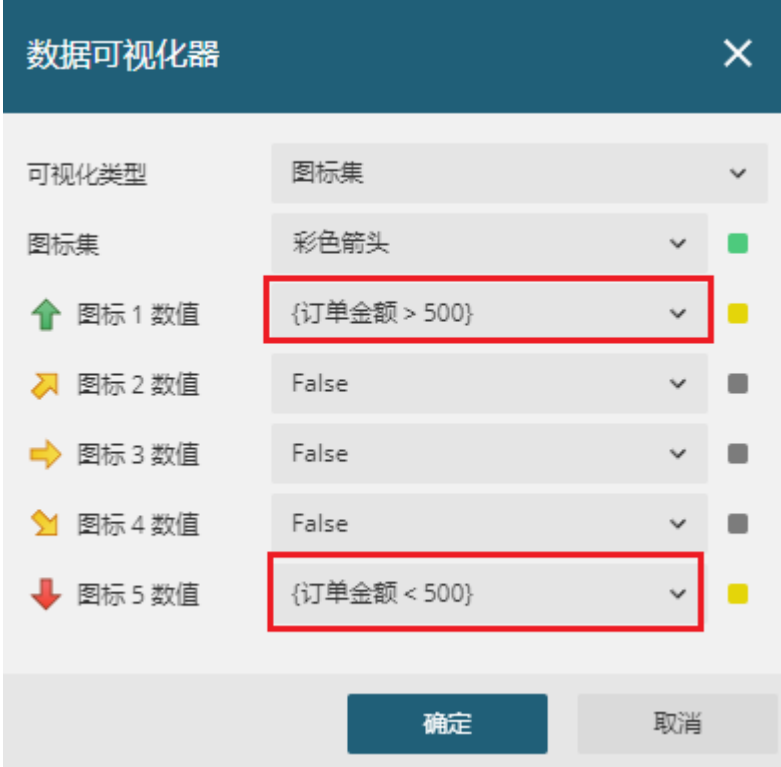

单击"确定"后,可以看到图片后有一个表达式,也就是数据可视化器能力。

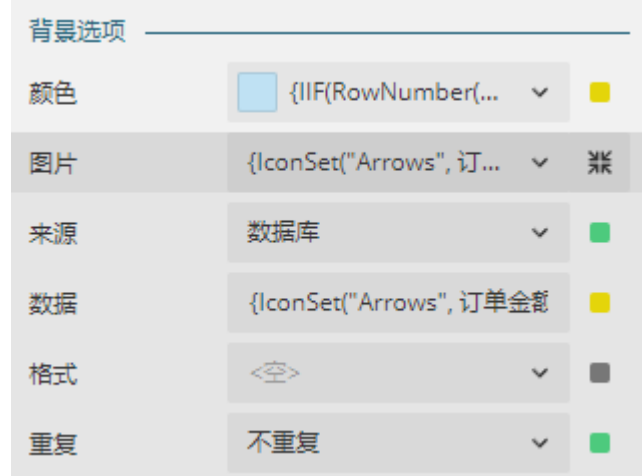

## 6

预览即可看到效果。

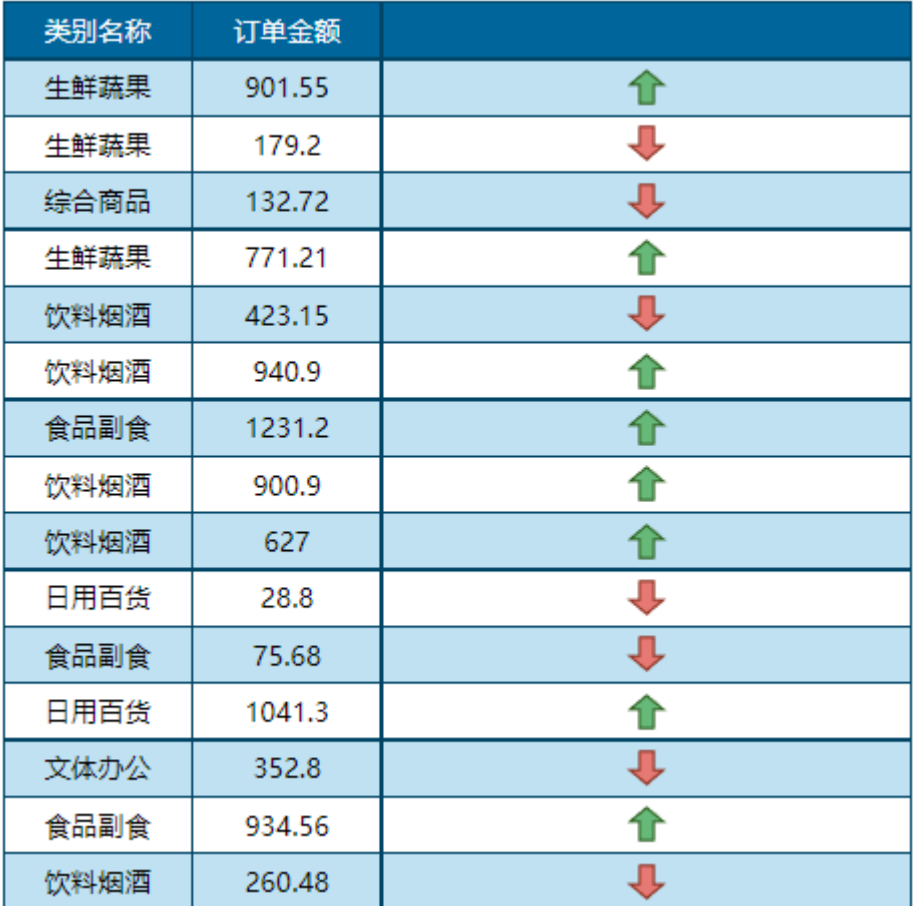

[回到顶部](#page-0-2)